#### **KardiaMobile rendszer az AliveCor® vállalattól**

Használati útmutató

 $\blacksquare$  AliveCor, Inc. 444 Castro Street, Suite 600 Mountain View, CA 94041 USA

www.alivecor.com Tel.: 650-396-8650

Az AliveCor és a Kardia az AliveCor, Inc. védjegyei és márkanevei az Egyesült Államokban és egyéb országokban.

EC REP Obelis SA

BD General Wahis 53 1030, Brüsszel Belgium

# $\epsilon$ Gyártás helye: Kína

02LB71 1. számú módosítás - Angol szöveg fordításának 5. módosított változata | 2020. JANUÁR

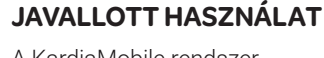

A KardiaMobile rendszer egycsatornás elektrokardiogram (EKG) ritmus rögzítésére, tárolására és átvitelére szolgál. A KardiaMobile rendszer az EKG-ritmust és az EKG-elemzés kimenetét is megjeleníti az AliveCor KardiaAI platformjáról, beleértve a normál szinuszritmus, a pitvari fibrilláció (AF), a bradycardia, a tachycardia stb. észlelését. A KardiaMobile rendszer használata egészségügyi szakemberek, ismert vagy gyanított szívbetegséggel rendelkező páciensek és az egészségüket monitorozni kívánó személyek részére javallott. A készüléket nem tesztelték gyermekgyógyászati használatra, és erre a célra nem is javallott.

### **A KARDIAMOBILE HASZNÁLATA**

#### **1. Rögzítse a KardiaMobile hardvert a telefonjához (opcionális)**

• Vegye ki a KardiaMobile hardvert a dobozából.

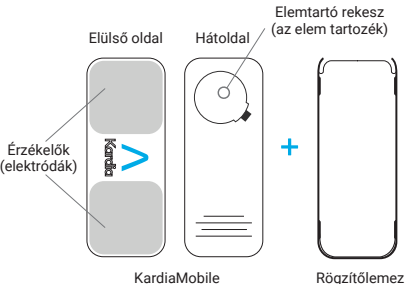

• Ha úgy dönt, hogy rögzíti a KardiaMobile hardvert a telefonhoz, ragassza fel az opcionális rögzítőlemezt a telefon hátoldalára.

• A telefont függőlegesen tartva (a kamera felül legyen), csúsztassa a KardiaMobile hardvert a rögzítőlemezbe úgy, hogy a logó jobb oldalra mutasson ">".

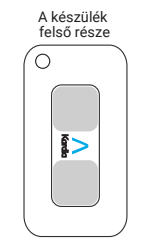

MEGJEGYZÉS: A KardiaMobile hardvert az okostelefontól vagy táblagéptől számított 30 cm-es (1 láb) távolságig lehet használni. A készülék opcionálisan rögzíthető a telefonhoz.

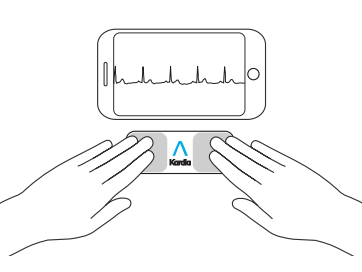

#### **2. Töltse le a Kardia alkalmazást és hozzon létre egy fiókot**

- Kompatibilis iOS vagy Android telefonján (www.alivecor. com/ compatibility) töltse le a Kardia alkalmazást az App Store vagy a Google Play áruház oldalairól.
- és kövesse a képernyőn megjelenő utasításokat a fiók létrehozásához.

#### **3. EKG rögzítése**

Ne használja a KardiaMobile rendszert a telefon töltése közben. Ne végezzen adatrögzítést vezetés vagy testedzés közben.

Ne végezzen rögzítést, ha az elektródák szennyezettek. Először végezze el ezek tisztítását.

- A megnyitáshoz koppintson a Kardia alkalmazásra a telefonján.
- Tartsa legalább két ujját a KardiaMobile hardveren; a jobb kezének érintenie kell az okostelefon alsó részéhez közelebb eső érzékelőt (elektródát), a bal kezének pedig az okostelefon felső részéhez közelebbi elektródával kell kontaktusba kerülnie.

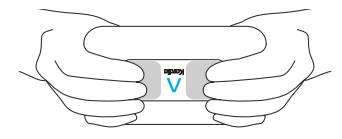

• Támassza le a karjait egy lapos felületre. Maradjon mozdulatlanul az elektródákra helyezett ujjaival 30 másodpercig.

#### **4. EKG-elemzés**

Az EKG rögzítésének végeztével megtörténik az EKG elemzése, hogy legalább 30 másodperces-e a felvétel, az eredménye pedig Normal (Normál), Unclassified (Nem besorolható), Possible Atrial Fibrillation (Lehetséges pitvari fibrilláció), Tachycardia (Túl gyors szívverés) vagy Bradycardia (Túl lassú szívverés), illetve nem túl zajos-e a felvétel az elemzéshez.

Az EKG-eredményekben jelzett lehetséges pitvari fibrilláció (AF) csupán potenciális leletnek tekinthető. Ha bármilyen tünetet észlel, illetve ha aggályai vannak, forduljon kezelőorvosához. 0123 téves diagnózishoz vezethet.

A Normal (Normál) eredmények azt jelzik, hogy a szívfrekvencia a percenkénti 50 és 100 szívverés közötti tartományban van, az egyes szívverések alakja, időzítése és időtartama pedig normálisnak minősül.

A Bradycardia (Túl lassú szívverés) eredmények azt jelzik, hogy a szívfrekvencia a percenkénti 40 és 50 szívverés közötti tartományban van, az egyes szívverések alakja, időzítése és időtartama pedig normálisnak minősül.

A Tachycardia (Túl gyors szívverés) eredmények azt jelzik, hogy a szívfrekvencia a percenkénti 100 és 140 szívverés közötti tartományban van, az egyes szívverések alakja, időzítése és időtartama pedig normálisnak minősül.

Az Unclassified (Nem besorolható) üzenet azt jelenti, hogy a görbe nem jellemezhető a Normál, a lehetséges AF, a tachycardia vagy a bradycardia minősítéssel, és a készülék nem észlelt interferenciát. Nem besorolható görbe például az olyan felvétel, amelyek tachycardia figyelhető meg.

Az Unreadable (Nem olvasható) EKG-eredmény azt jelzi, hogy nem történt az elemzéshez megfelelő EKG-rögzítés. Próbálkozhat az

EKG ismételt rögzítésével.

A 100%-nál nagyobb mértékű nagyítással szemlélt EKG-jelentések torzítottan jelenhetnek meg, ami

• Nyissa meg a Kardia alkalmazást,

# **HIBAELHÁRÍTÁS**

Ha problémák merülnek fel a Kardia termékek használatával kapcsolatban, tekintse át az alábbi hibaelhárítási útmutatót, vagy forduljon a technikai támogatáshoz ezen az elérhetőségen: support@alivecor.com.

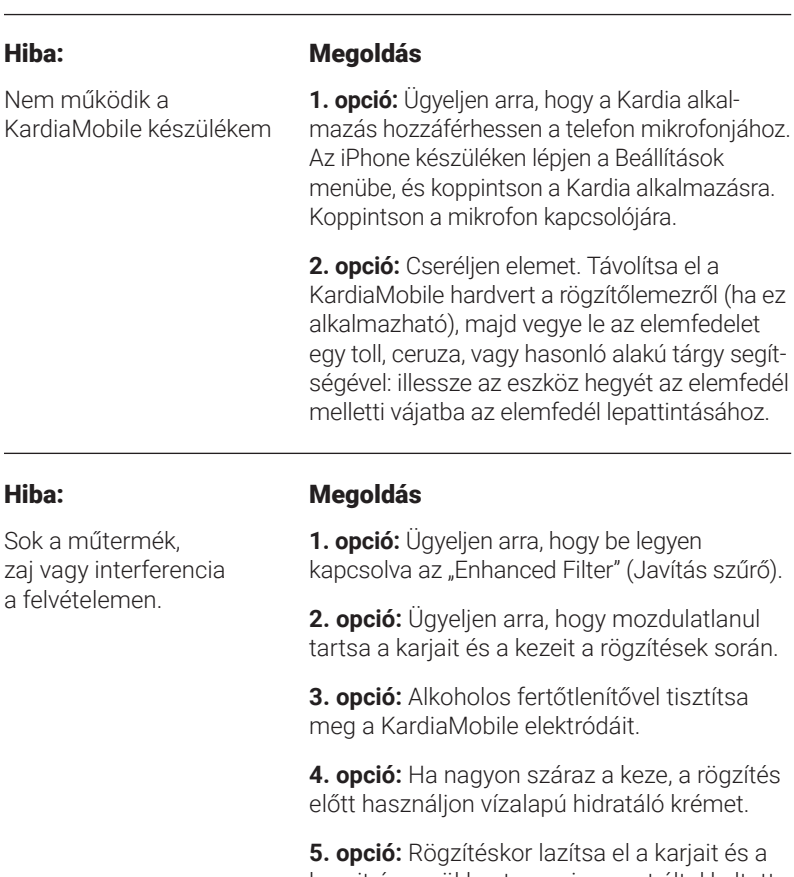

**5. opció:** Rögzítéskor lazítsa el a karjait és a kezeit, így csökkentve az izomzat által keltett zajt. Támassza le mindkét alkarját és kezét egy lapos felületre.

**6. opció:** Amennyiben hallókészüléket visel, a rögzítés előtt kapcsolja ki.

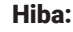

### Megoldás

Az EKG-ritmus fejjel lefelé jelenik meg. **Opció:** Ügyeljen arra, hogy a bal keze az okostelefon felső részéhez közelebbi elektródával érintkezzen, a jobb keze pedig az okostelefon alsó részéhez közelebb eső érzékelővel legyen kontaktusban.

# **ÓVINTÉZKEDÉSEK:**

#### **Általános:**

NE tárolja túlzottan meleg, hideg, párás, nedves vagy napfényes feltételek mellett.

NE tegye ki erős elektromágneses mezők behatásának.

NE végezzen rögzítést ultrahangos akusztikai zajt kibocsátó egyéb berendezés közvetlen közelében.

TARTSA távol az alkotórészeket a gyermekektől.

Ez a készülék kizárólag a szívfrekvencia és a szívritmus rögzítésére HASZNÁLATOS.

NE használja az elektródát túlzott zsírszövettel vagy testszőrzettel ellátott testrészen, illetve túlzottan száraz bőrön, mert így előfordulhat, hogy nem lehetséges sikeres adatrögzítés.

Az AliveCor nem vállal garanciát a készülék által hibásan begyűjtött adatokért vagy információért, illetve a nem megfelelő használatból, balesetekből, módosításból, helytelen használatból vagy hanyagságból, illetve a termékek útmutató szerinti karbantartásának elmulasztásából eredő helytelen felhasználásért vagy meghibásodásért. A készülék által készített adatelemzések csupán potenciális eredmények, nem minősülnek a szívbetegségek teljes körű diagnózisának. Orvosi jellegű döntések meghozatalához szakorvosnak kell felülvizsgálnia az összes adatelemzést.

#### **A KardiaMobile rendszer**

NE használja beültetett szívritmusszabályozóval, ICD-vel vagy egyéb beültetett elektronikus készülékekkel.

NE használja tovább, ha az érzékelő környékén a bőrén irritációt vagy gyulladásos tünetet tapasztal – ilyen esetben konzultáljon a kezelőorvosával a további teendőkről.

NE ejtse le, illetve ne üsse oda erősen.

NE használja szívbetegségek diagnosztizálására.

NE viselje mágneses rezonanciás képalkotás (MRI), kauterizáló vagy külső defibrillációs eljárás során.

NE módosítson a gyógyszerelésén anélkül, hogy konzultálna a kezelőorvosával.

Az EKG-elemzést követően előfordulhat, hogy az alkalmazás nem megfelelően "nem olvashatóként" azonosítja a kamralebegést, a kamrai bigeminiát és a kamrai trigeminiát. Konzultáljon a kezelőorvosával.

VIGYÁZAT: Az AliveCor a normálként megjelölt EKG-eredmény esetén nem garantálja, hogy Önnél nem áll fenn szívritmuszavar vagy egyéb betegség. Értesítse a kezelőorvosát az egészségi állapotában bekövetkezett esetleges változások felderítése érdekében.

#### **A KARDIAMOBILE HARDVER SPECIFIKÁCIÓI**

Elem: Gombelem Tárolási körülmények:

Eredeti csomagolás normál szobahőmérséklet és normál páratartalom mellett

# **ELEKTROMÁGNESES ÉS EGYÉB INTERFERENCIÁK**

A KardiaMobile hardvert tesztelték és megfelelőnek ítélték az EN60601-1-2:2007 szabvány szerinti B osztály követelményeinek az elektromágneses kompatibilitás (EMC) szempontjából.

## **A BERENDEZÉSEN TALÁLHATÓ SZIMBÓLUMOK**

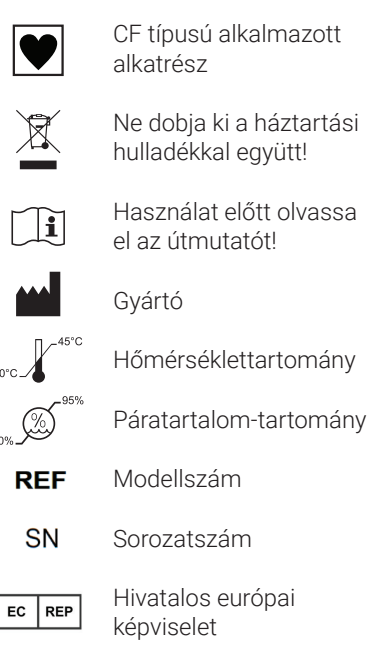

# **TOVÁBBI INFORMÁCIÓ**

A hibaelhárítással és a technikai adatokkal kapcsolatos részletes tudnivalókért látogasson el erre a weboldalra: https://www.alivecor. com/ /quickstart